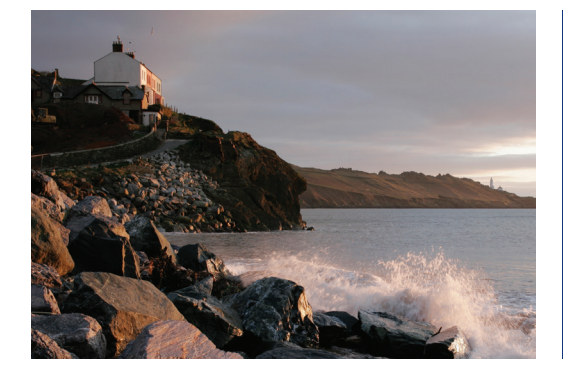

# How to create your User ID and password

# Quick tip

To access your account information online, you'll need to create a User ID and password for Benefits OnLine®.

## **What you'll need**

- 1. **Social Security number** (U.S. participants) Non-U.S. participants: Use the 9-digit internal verification number sent to you in the mail.
- 2. **Personal Identification Number (PIN)**  PINS are sent to you in the mail.

## **Getting started**

To get started, visit www.benefits.ml.com and select **Create your User ID now** link. You'll be prompted through the simple, five-step process.

#### **<sup>1</sup> <sup>1</sup> Enter your verification number**

- Enter your Social Security number (or 9-digit internal verification number if you do not have a Social Security number).
- Select **Continue**.

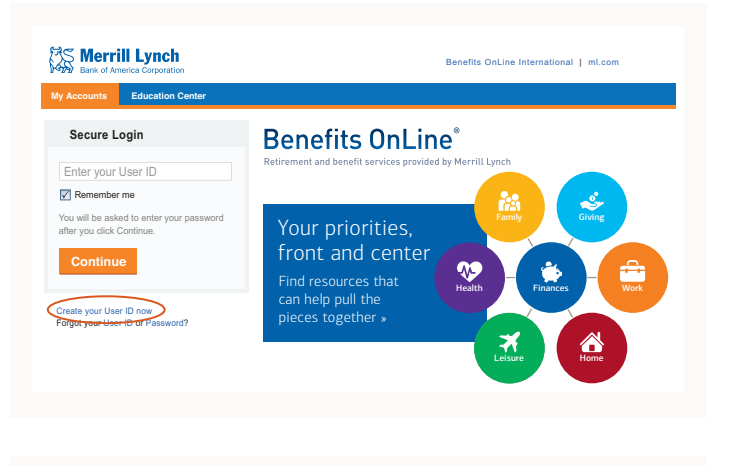

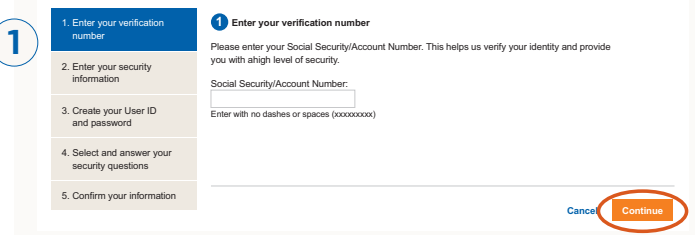

#### **2 Enter your security information**

- Enter your Social Security number or internal verification number again.
- Enter your PIN. If you do not know your PIN or do not have a PIN, select **Forgot your PIN?**
- Select **Continue**.

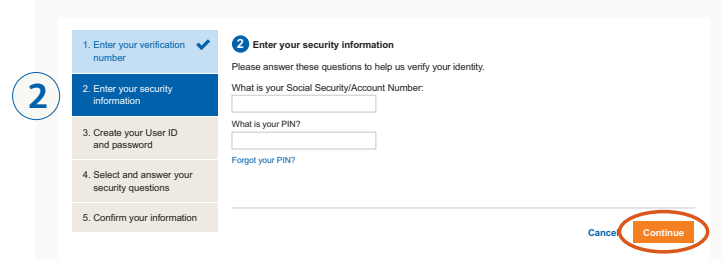

Merrill Lynch makes available products and services offered by Merrill Lynch, Pierce, Fenner & Smith Incorporated (MLPF&S) and other subsidiaries of Bank of America Corporation (BofA Corp.). MLPF&S is a registered broker-dealer, member SIPC and a wholly owned subsidiary of BofA Corp. Investment products:

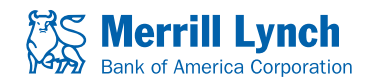

Are Not FDIC Insured | Are Not Bank Guaranteed | May Lose Value

#### **3 Create your User ID and password**

- Your User ID should be easy to remember. It must be between 6 and 32 characters using letters and numbers. It must contain at least one letter and cannot contain special characters or spaces.
- Your password should be difficult for others to guess. It is case sensitive and must be 8 to 20 characters, using at least one letter and one number. Your password cannot contain any spaces or be the same as the user ID and it cannot contain the following special characters:  $5 < > 8$   $^{\circ}$  ! [ ].
- Select **Continue.**

#### **4 Select and answer your security questions**

- You'll need to select and answer three security questions.
- Select **Continue**.

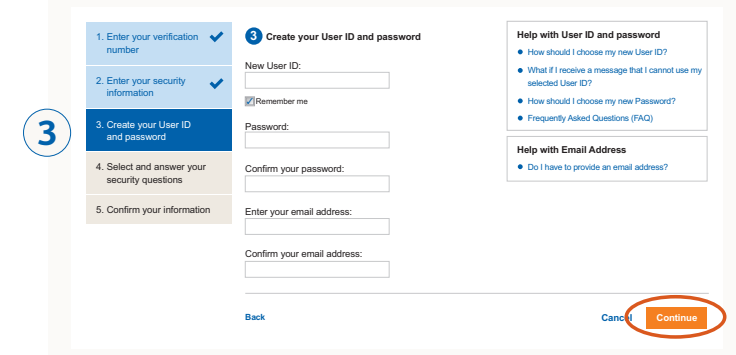

**Select and answer your security questions**

If you are presented with security questions when accessing this site, you will need to answer your questions exactly as you answer here.

**Cancel**

**Select question 1:** Enter your answer: Confirm your answer:

**4**

**Back**

1. Enter your verification number 2. Enter your security information

3. Create your User ID and password 4. Select and answer your security questions 5. Confirm your information

**4**

#### **5 Confirm your information**

- The last step is to confirm your information, then press **Submit**.
- You'll then see a confirmation that your User ID and password have been created.

As a security measure, Merrill Lynch will send you an email notification when you create your User ID and password.

Note: If you have a User ID and password for Merrill Edge or MyMerrill, you will be asked if you want to use that information to access Benefits OnLine.

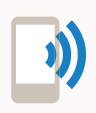

If you have any questions, please call 1.877.767.2404. From outside the U.S., Puerto Rico or Canada, call +1 609.818.8894.

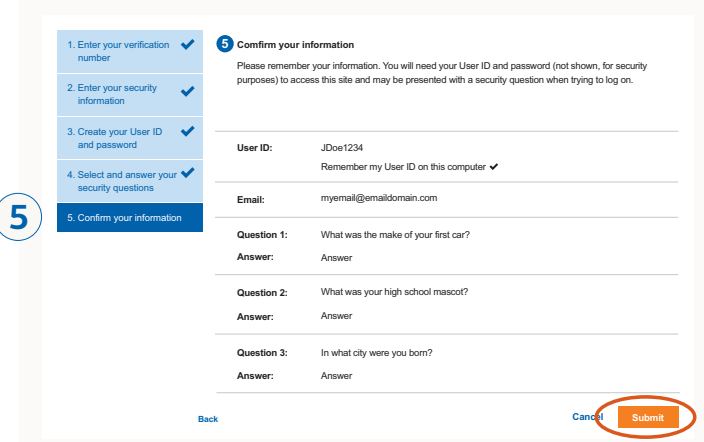

*The screen shots shown here are intended to illustrate the functionality and services available to participants on Benefits OnLine. They are not meant as exact representations of the screens available through your plan.*

Unless otherwise noted, all trademarks and registered trademarks are the property of Bank of America Corporation. © 2015 Bank of America Corporation. All rights reserved. | ARL4NS9N | 20151442-1 | 06/2015